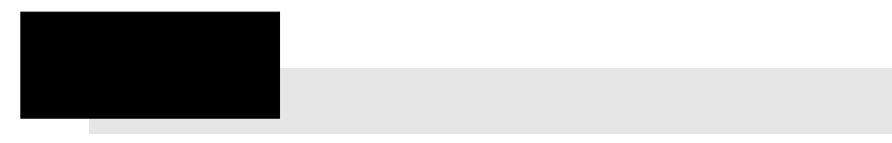

3.1 セットアップの起動

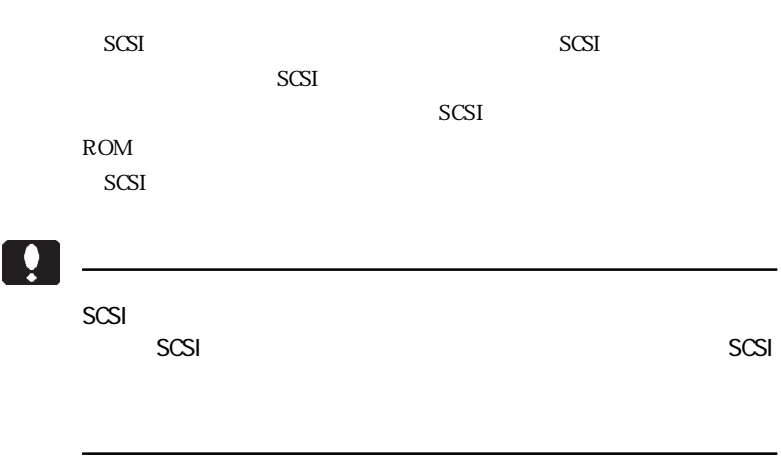

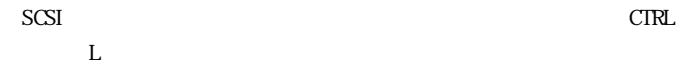

ンを押してから〔CTRL〕キーと〔L〕キーを押し続けてみてください。

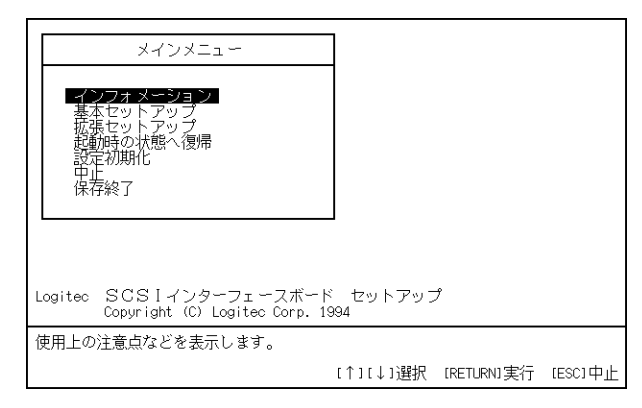

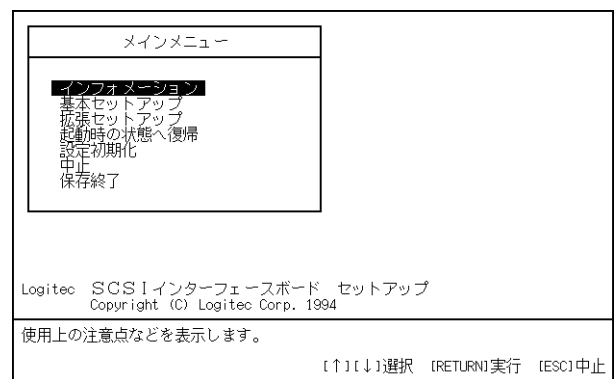

ばならない機種に関する情報などを表示します。この内容は必ず最初に

ここで↑↓キーを使用してカーソルを項目にあわせ、 キーを押すこ

Point

ここで↑↓キーでカーソルを変更したい項目にあわせて、 キーを

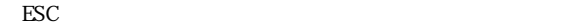

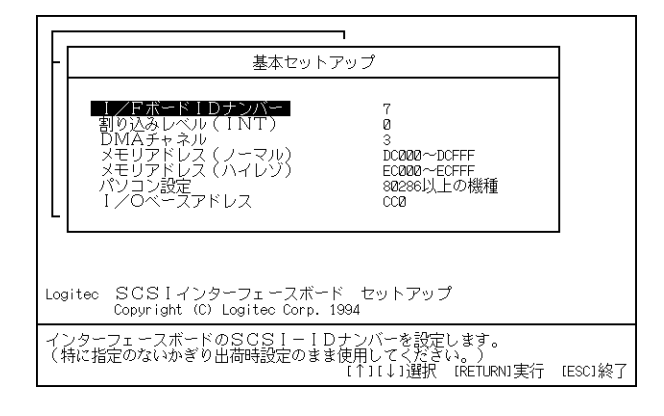

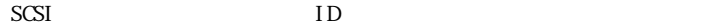

 $\blacksquare$ SCSI ID **SCSI**  $ID \longrightarrow$  $SCSI$ 

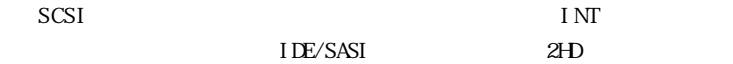

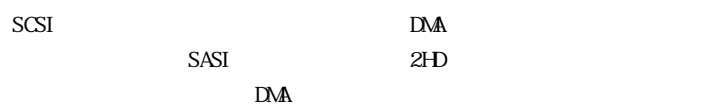

 $\mathbf{D}$ MA

 $SCSI$ 

V30 CPU

PC-98XA/XL/RL

 $\frac{1}{O}$ 

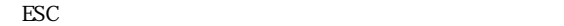

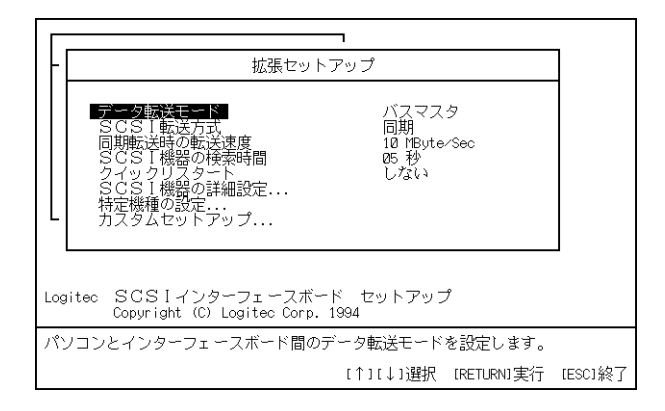

ここで↑↓キーでカーソルを変更したい項目にあわせて、 キーを

 $I/O$  DMA  $I/$ 

O

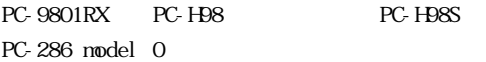

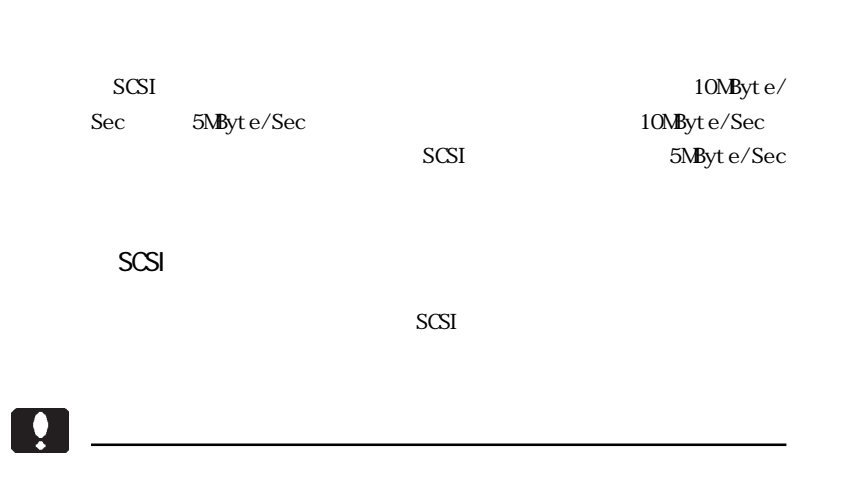

 $\mathbb{N}$ 

**SCSI** 

 $ID$ 

| SCSI機器の詳細設定                                                                     |                                       |                                |                                |                                |                                |                                       |                                                                                                    |                                                     |  |  |
|---------------------------------------------------------------------------------|---------------------------------------|--------------------------------|--------------------------------|--------------------------------|--------------------------------|---------------------------------------|----------------------------------------------------------------------------------------------------|-----------------------------------------------------|--|--|
| IDナンバー                                                                          | О                                     |                                | 2                              | З                              |                                | 5                                     | 6                                                                                                    |                                                     |  |  |
| D認識<br>ーマット<br>w<br>領域確保<br>ヵ<br>イツ<br>ロテクト<br>フォーマッ<br>プロテクト<br>ライト<br>HDパラメータ | ΩN<br>OFF<br><b>OFF</b><br>0FF<br>OFF | ΩN<br>0FF<br>0FF<br>0FF<br>OFF | ΩN<br>0FF<br>0FF<br>0FF<br>0FF | ΩN<br>OFF<br>0FF<br>0FF<br>0FF | ΩN<br>OFF<br>0FF<br>0FF<br>OFF | ΩN<br>0FF<br><b>OFF</b><br>0FF<br>0FF | ΟN<br><b>OFF</b><br><b>OFF</b><br>OFF<br>OFF<br>Log Log Log Log Log Log Log Log Log<br>( Log:Logitec N92:92互換 USR:マルチベンダー | ΩN<br><b>OFF</b><br>0FF<br><b>OFF</b><br><b>OFF</b> |  |  |

 $ID \t{L}$ 

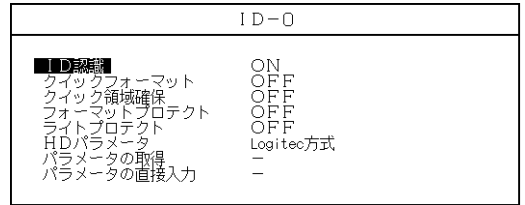

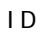

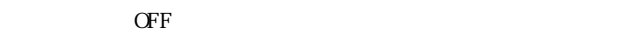

| I D |             |    |          |
|-----|-------------|----|----------|
|     | ID          |    | $\alpha$ |
|     | ID          | ŒF |          |
|     | <b>SCSI</b> |    |          |
|     | <b>SCSI</b> |    | ID       |

SCSI<sup>e</sup>

 $\overline{SCSI}$ 

 $CFF$  $MS-DCS$   $OS$   $SCSI$   $BIOS$ 

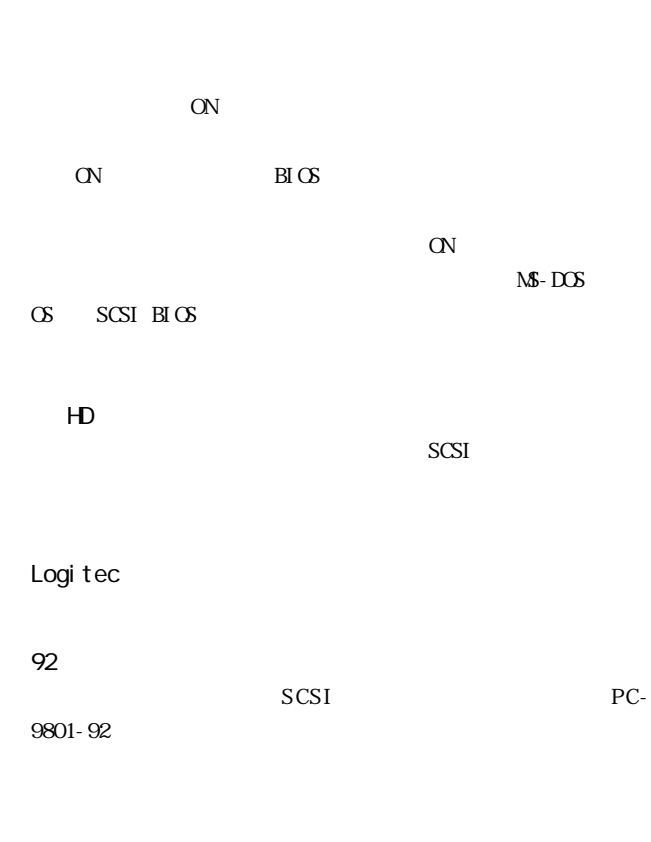

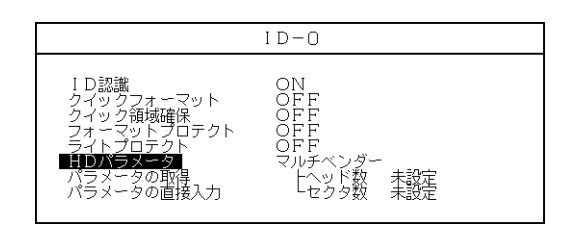

 $H$ D $\Box$ 

## キーでオーバーの取得して キーを キーを キーを キーを キー アンディー マンディー マンディー マンディー マンディー マンディー マンディー マンディー マンディー マンディー マンディー マンディー マンディー マンディー マンディー マンディー マンディー マンディー マンディー マンディー マンディー マンディー マンディー マンディー マンディー マンディー アンディー マンディー マンディー マンディー マンディー マン

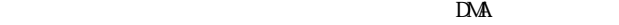

めです。通常の場合は キーを押して作業を進めてかまいま

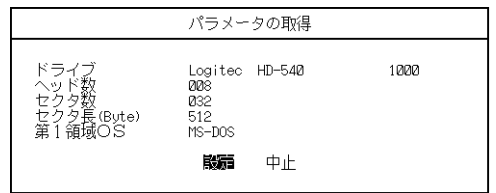

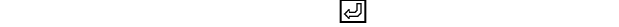

 $H$ D

 $H$ D

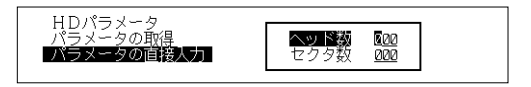

 $\ddot{\bullet}$ 

 $SCSI$ 

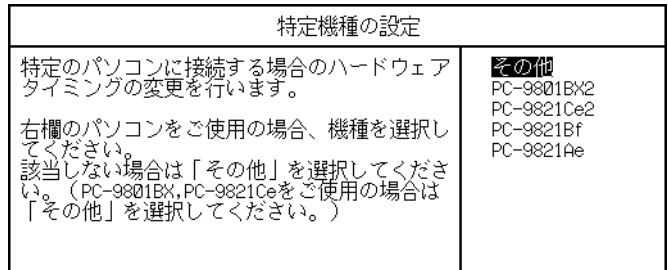

 もし、この設定を行なった後で本製品を取り外し、別のパソコン本体 には、必ず新しいパソコン本体には、必ず新しいパソコン本体にあわせている。

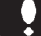

キーでは、キーを押している場合を押している。

ţ

設定内容を保存して終了します。よろしいですか? YES  $N^{\circlearrowright}$ 

状態で キーを押してください。

3.5 セットアップの終了

## $CFF$

## 設定内容を変更しました。<br>コンピュータのリセットスイッチを押してください。

reconnected SCSI and SCSI

CD-ROM

SCSI<sup>e</sup>

CTRL
L

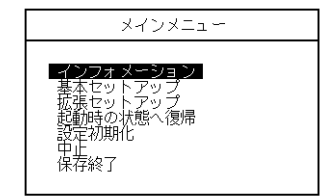

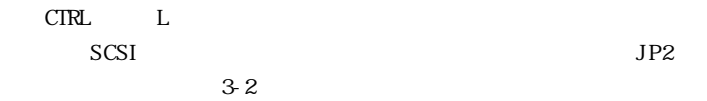

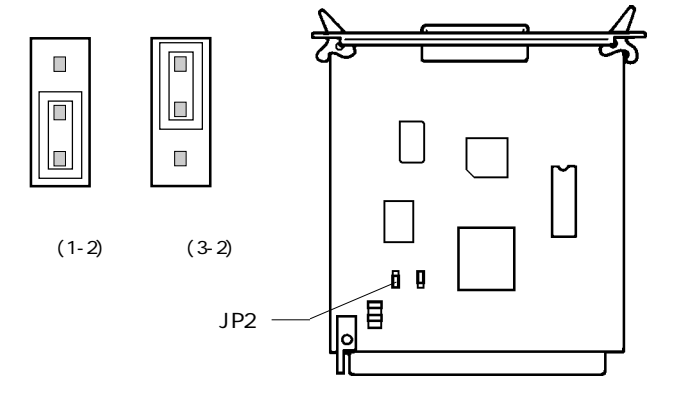

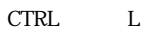

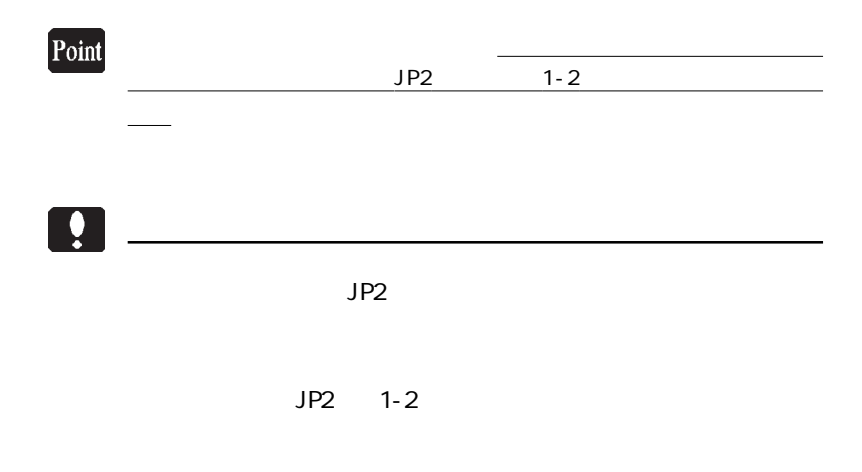